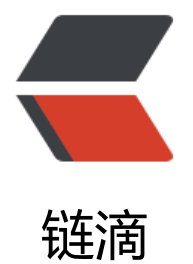

## mysql 性能监控工[具 In](https://ld246.com)notop 简介及配置

作者: fhway

- 原文链接:https://ld246.com/article/1456503413731
- 来源网站:[链滴](https://ld246.com/member/fhway)
- 许可协议:[署名-相同方式共享 4.0 国际 \(CC BY-SA 4.0\)](https://ld246.com/article/1456503413731)

```
<div id="content">
<p>1.innotop安装<br />参考官网:<a href="http://innotop.googlecode.com/svn/html/install
ng.html" rel="external nofollow">http://innotop.googlecode.com/svn/html/installing.html</
>>/p>
<div class="jb51code">
<pre class="brush:bash;"># wget http://innotop.googlecode.com/files/innotop-1.9.0.tar.gz
# tar -zxvf innotop-1.9.0.tar.gz 
# cd innotop-1.9.0
</pre>
\langle /div
<p>安装INNOTOP工具非常简单,其是由PERL写的,当然需要PERL环境和相关的工具包。在安装
前先要确定你的系统安装了Time::HiRes,Term::ReadKey,DBI,DBD::mysql这四个包</p>
<div class="jb51code">
<pre class="brush:bash;"># perl -MCPAN -eshell
CPAN> install Time::HiRes
CPAN> install Term::ReadKey
CPAN> install DBI
CPAN> install DBD::mysql
</pre>
</div>
<p>在解压缩后的源码路径下有安装帮助文件,如下:</p>
<div class="jb51code">
<pre class="brush:bash;"># perl Makefile.PL
</pre>
\langlediv\rangle<p>如果没有报错,然后,使用</p>
<div class="jb51code">
<pre class="brush:bash;"># make install
</pre>
\langlediv\rangle<p>这样就安装 innotop, 安装之后系统就会多出一个命令, innotop</p>
<p>得到帮助</p>
<div class="jb51code">
<pre class="brush:bash;"># innptop --help
</pre>
\langle /div\rangle<p>参考官网:<a href="http://innotop.googlecode.com/svn/html/manual.html" rel="external
nofollow">http://innotop.googlecode.com/svn/html/manual.html</a></p>
<p>Innotop详解--非常详细:<a href="http://wenku.baidu.com/link?url=0cvUfYA5gwKfwvoo
gGPkr9NfK1eZ5UHa3gAhXB-pwlOLQDyH_Y_BN8q5kfIi89Rz_9eGwjJlWmIQBSZ4hOgg0A-w1n
VnbMbrlQwmxGWz" rel="external nofollow">http://wenku.baidu.com/link?url=0cvUfYA5gwK
wvoo1gGPkr9NfK1eZ5UHa3gAhXB-pwlOLQDyH_Y_BN8q5kfIi89Rz_9eGwjJlWmIQBSZ4hOgg0
-w1nGVnbMbrlQwmxGWz</a> </p>
<p>其中在QUERY LIST中有个SLOW参数,该参数可以在/etc/my.cnf的配置文件中配置使用</p>
<p>它能记录下所有执行超过long_query_time时间的SQL语句, 帮你找到执行慢的SQL, 方便我们对
些SQL进行优化。</p>
<p>-----<strong>如何开启mysql慢查询</strong>-----</p>
<p>1.首先,进入mysql,输入命令 show variables like '%quer%';</p>
<p>你会看到其中log_slow_queries 的状态为OFF;long_query_time 为10;</p>
<p>2.编辑/etc/my.cnf文件</p>
```

```
<p>在[mysqld]下面添加两行:</p>
<div class="jb51code">
<pre class="brush:plain;">log-slow-queries = /var/lib/mysql/mysql-slow.log
long_query_time = 3
</pre>
\langle /div ><p>log-slow-queries为日志存放目录; long_query_time为最大查询秒数(按自己需求设置)。</
>
<p>3.重启服务使配置生效</p>
<div class="jb51code">
<pre class="brush:bash;">/etc/init.d/mysqld restart
</pre>
\langlediv>
<p>重新进入数据库查询log_slow_queries状态为ON。</p>
```
 $\overline{\left(4\right)}$ 

<div class="art\_xg"> </div>